#### خالصه

از آنجا که Word یک نرم افزار کاربردی است در این نوت تیترهای آموزش قرار داده شده است و نحوه استفاده از نرم افزار را به صورت حضوری آموزش خواهید دید .

> وبسایت مربوط به آموزش : https://hhashemi.ir/courses?course=CP

≣ Microsoft® **Word 2016** آموزش نرم افزار WORD 2016

مضمون : برنامه نویسی کامپیوتر

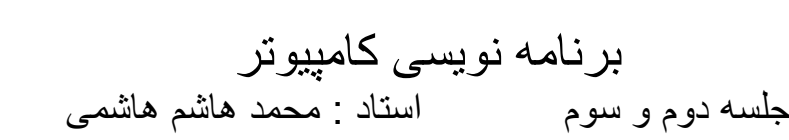

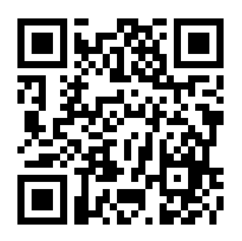

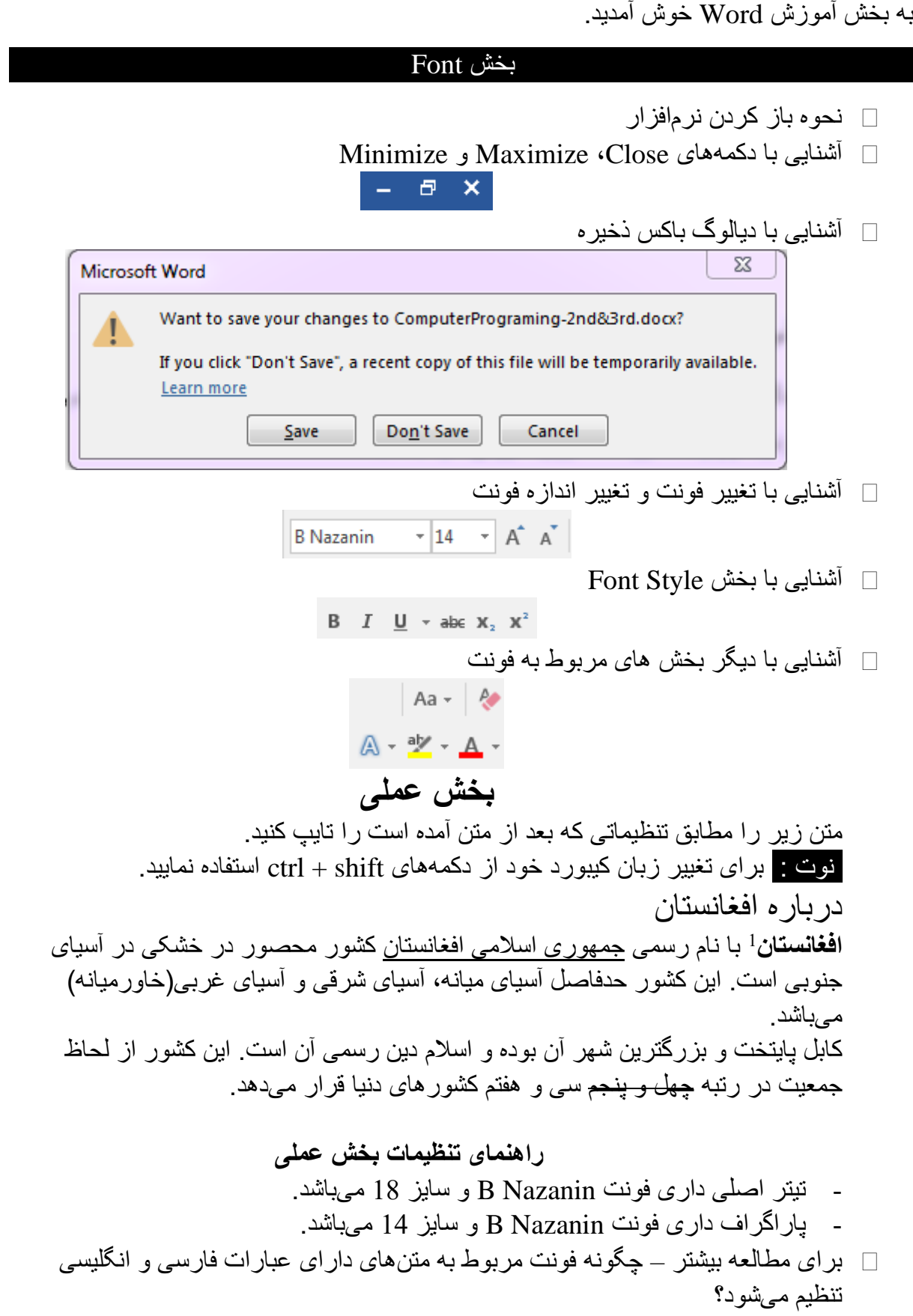

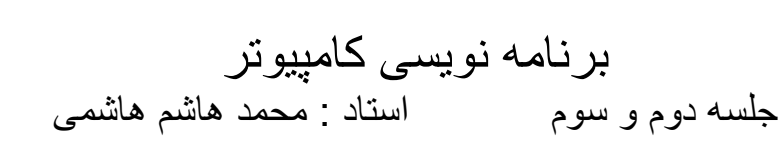

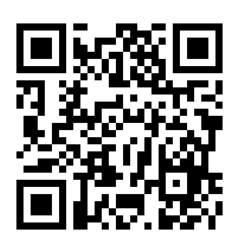

#### بخش Paragraph

- آشنایی با لیست ها و انواع آن
- unordered list ایجاد و Bullets
- ordered list ایجاد و Numbering
	- Multilevel List  $\Box$

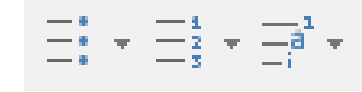

آشنایی با بخش Direction

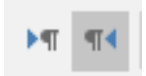

- آشنایی با راست چین
	- آشنایی با چپ چین
	- آشنایی با وسطچین
	- آشنایی با Justify

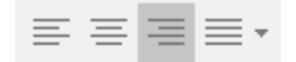

# **بخش عملی**

متن زیر را مطابق تنظیماتی که بعد از متن آمده است را تایپ کنید. نوت : برای تغییر زبان کیبورد خود از دکمه های shift + ctrl استفاده نمایید.

حدود چهار دهه جنگ، افغانستان را به یکی از کشورهای ناامن و فقیر جهان تبدیل کرده است . تولید ناخالص ملی سرانه این کشور در سال ۲۰۲۰ بر اساس ارزش اسمی دالر معادل ۵۵۲ دالر آمریکا است و بر اساس برابری قدرت خرید به ۱۹۹۴ دالر میرسد .

کشورهای زیر همسایه افغانستان محسوب میشوند:

- ایران
- پاکستان
- تاجیکستان
- ازبکستان
- ترکمنستان
	- چین

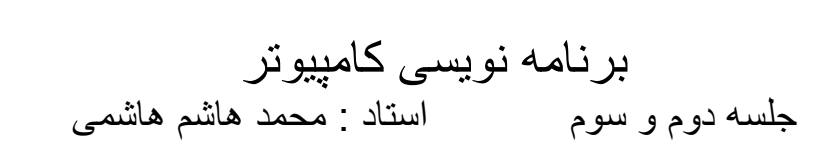

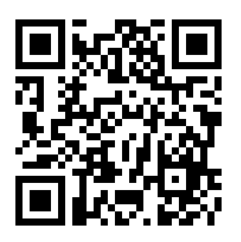

- Alignment پاراگراف اول به صورت justify میباشد.
- در بخش مربوط به کشورهای همسایه از Bullet استفاده شده است.

#### بخش Clipboard

آشنایی با عملیات Cut

3

- آشنایی با عملیات Copy
- آشنایی با عملیات Paste و انواع آن

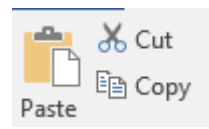

Format Painter با آشنایی

Format Painter

**بخش عملی**

بدون تایپ مجدد و تنها با استفاده ار عملیات بخش clipboard ترتیب کشورهای همسایه افغانستان را به ترتیب زیر تغییر دهید. نوت : برای تغییر زبان کیبورد خود از دکمه های shift + ctrl استفاده نمایید.

- پاکستان
- ایران
- ترکمنستان
	- چین
	- تاجیکستان
	- ازبکستان

### بخش Tables

- Insert Table بخش
- Quick Tables بخش
	- Design بخش

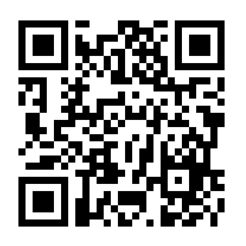

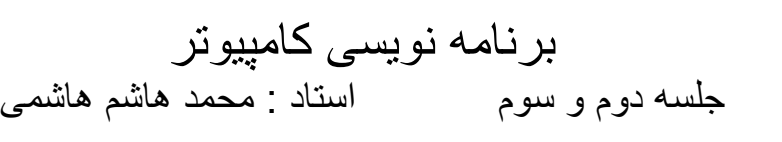

4

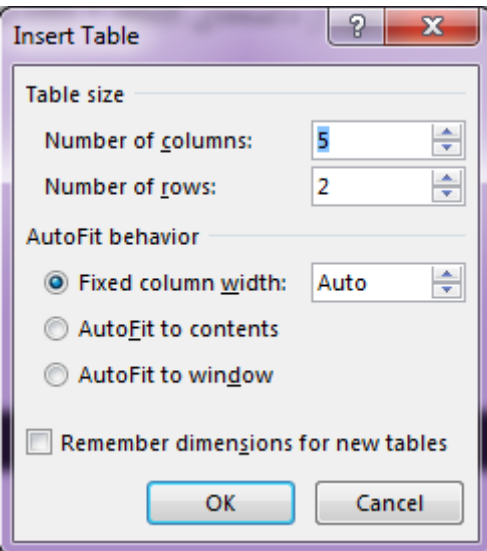

### **بخش عملی**

جدول زیر را مطابق تنظیماتی که بعد از متن آمده است را ایجاد کنید. نوت : برای تغییر زبان کیبورد خود از دکمه های shift + ctrl استفاده نمایید.

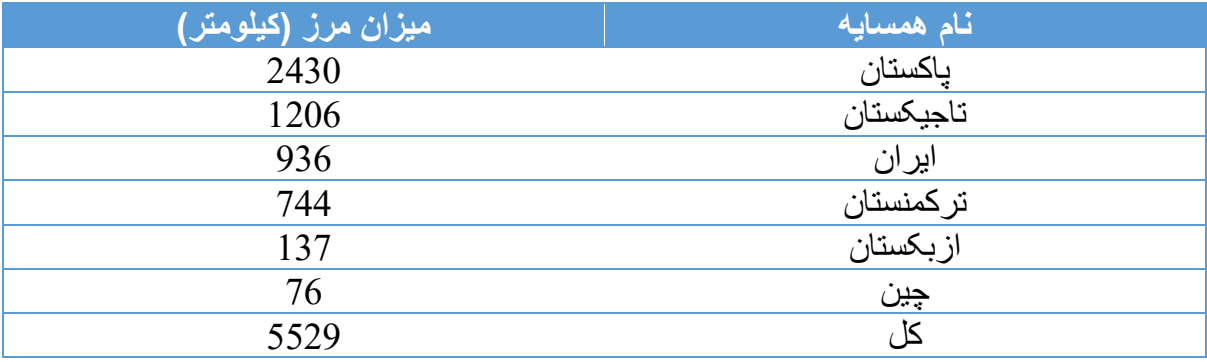

- فونت Nazanin B و سایز فونت 14 می باشد.
	- بخش هدر دارای style Bold می باشد.
- اطالعات در جدول به صورت وسط چین می باشد.

## Insert Picture بخش

- نحوه اضافه کردن Picture
- تنظیمات مربوط به عکس اضافه کردن

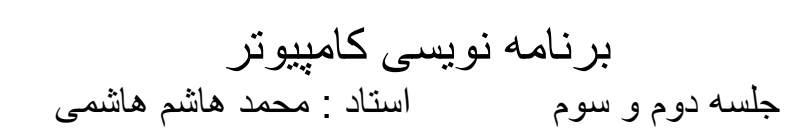

5

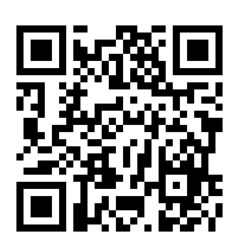

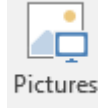

**بخش عملی** متن و عکس زیر را مطابق نمونه ایجاد نمایید. نوت : برای تغییر زبان کیبورد خود از دکمه های shift + ctrl استفاده نمایید.

افغانستان در آسیای جنوبی و آسیای میانه واقع شده است و دارای لقب قلب آسیا میباشد. عالمه اقبال شاعر مشهور، در مورد این کشور نوشته است:

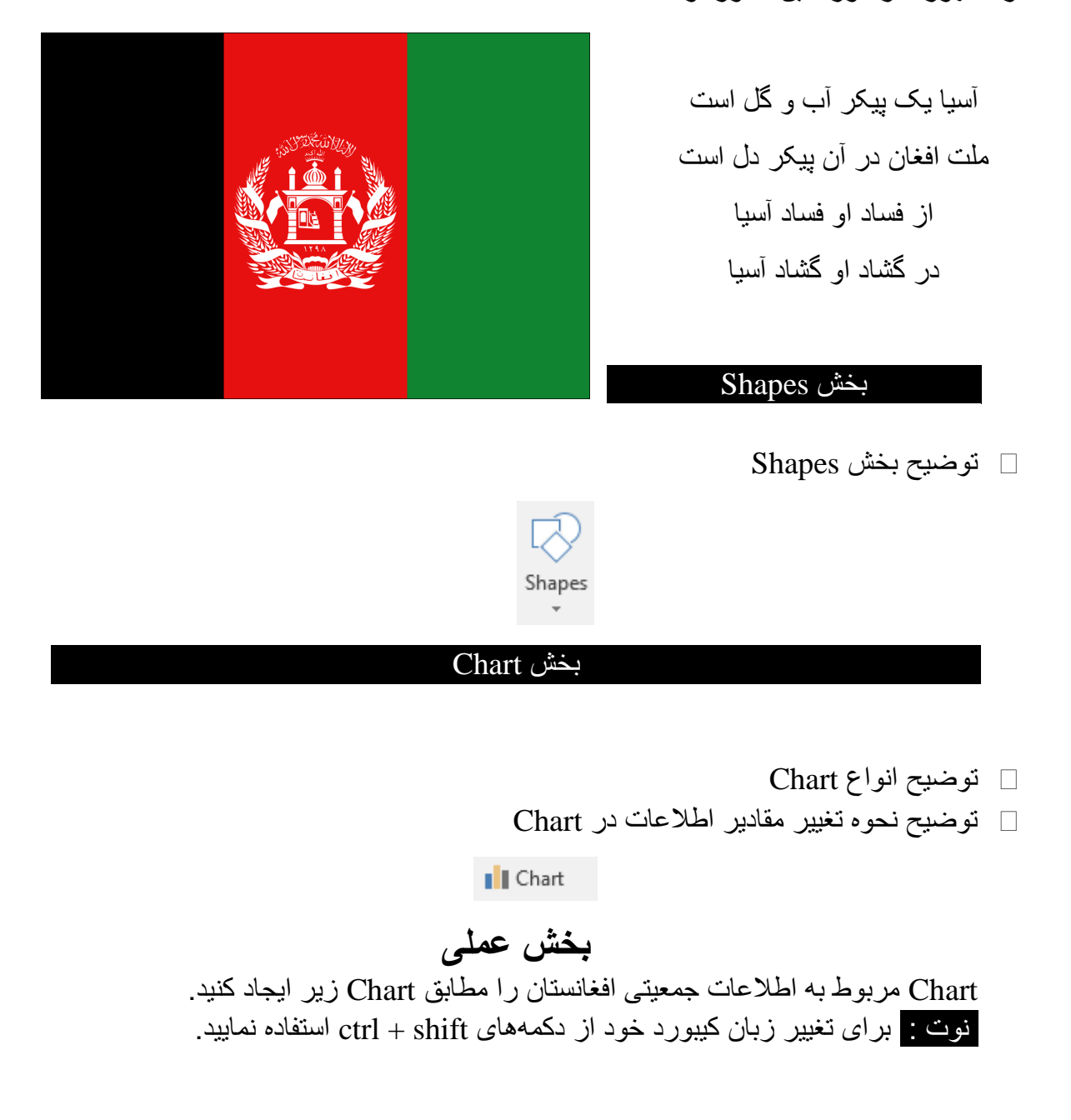

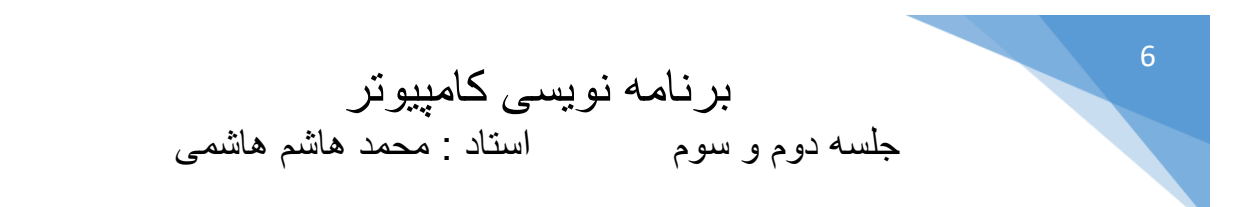

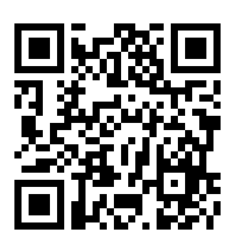

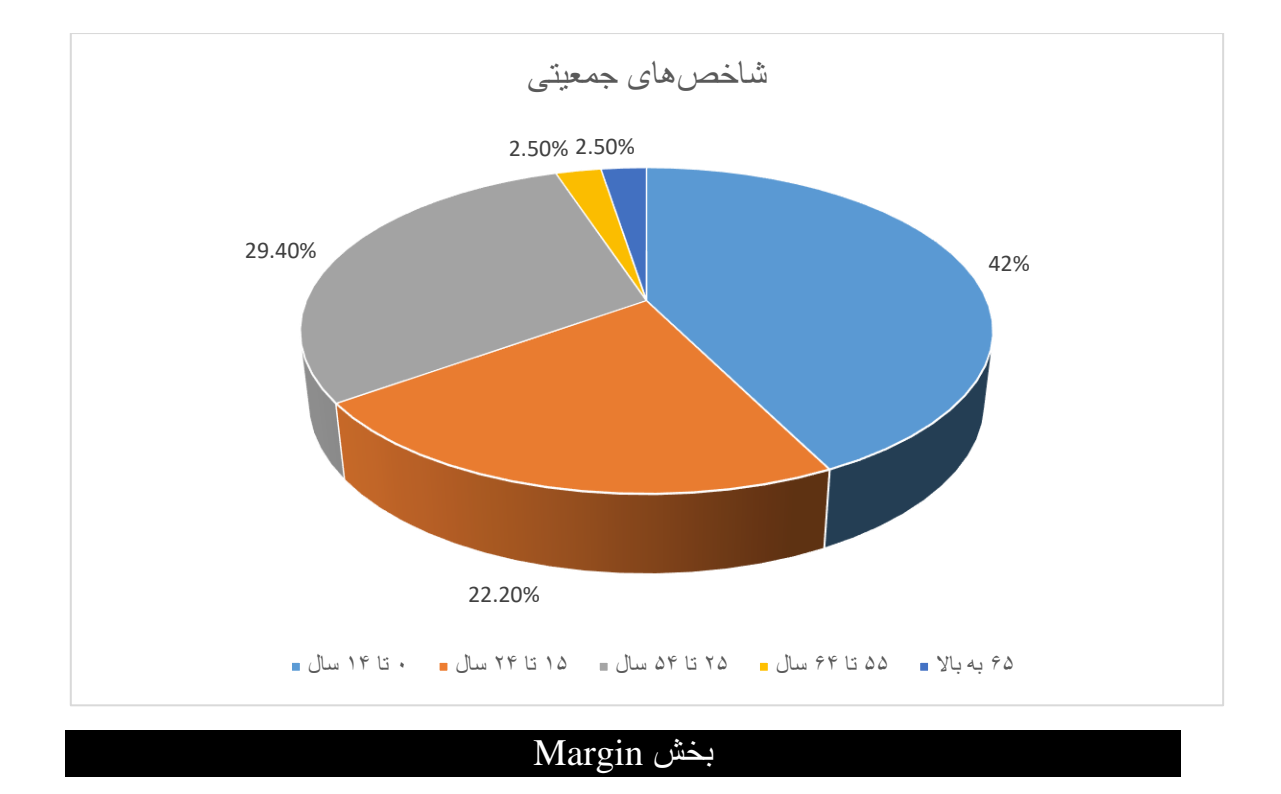

- توضیح مفهوم Margin
- Custom Margin توضیح
	- Gutter مفهوم

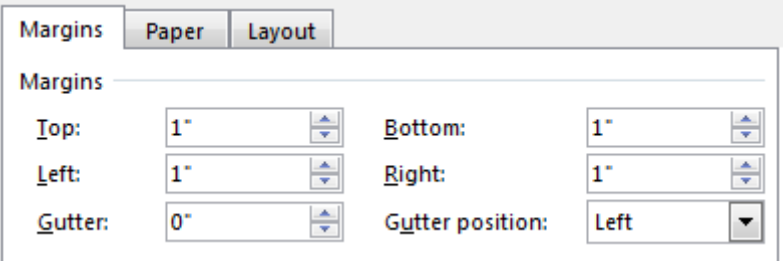

تبدیل واحد اینج به سانتی متر

 $File \rightarrow Options \rightarrow Advanced \rightarrow display$ 

**بخش عملی** Margin صفحه خود را مطابق جدول زیر تنظیم نمایید.

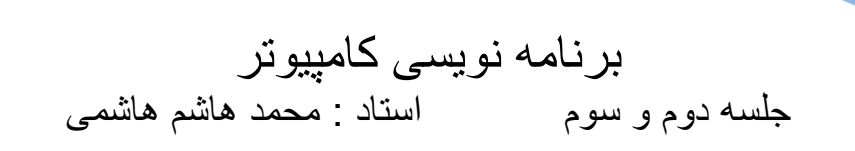

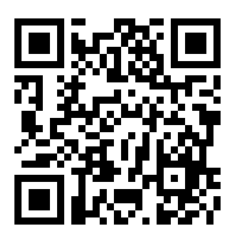

نوت : برای تغییر زبان کیبورد خود از دکمه های shift + ctrl استفاده نمایید.

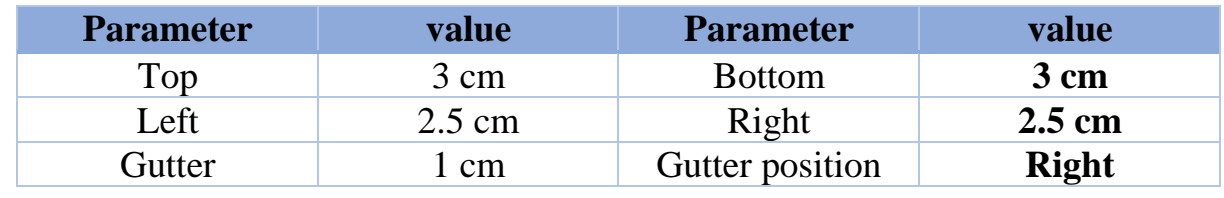

- Orientation مفهوم
	- Size مفهوم

7

Columns مفهوم

#### بخش فرمول نویسی

 دسترسی به بخش فرمول نویسی آشنایی با بخش های Fraction، Script، Radical و ...  $\frac{x}{v}$   $e^{x} \sqrt[n]{x} \int_{-r}^{x}$   $\sum_{i=0}^{n}$  $\{()\}$  sine  $\ddot{Q}$   $\lim_{n\to\infty}$  $\left[\begin{smallmatrix} 1 & 0 \\ 0 & 1 \end{smallmatrix}\right]$ Fraction Script Radical Integral Large Bracket Function Accent Limit and Operator Matrix **بخش عملی** فرمول های زیر را بنویسید. نوت : برای تغییر زبان کیبورد خود از دکمه های shift + ctrl استفاده نمایید.  $F=ma$  $E = mc^2$  $e^{j\omega t} = Cos(\omega t) + jSin(\omega t)$ ∞ ∞  $nx\pi$  $nx\pi$  $f(x) = a_0 + \sum a_n \cos(x)$ )  $+$   $\sum b_n \sin$  ( )  $\mathfrak l$  $\mathcal{I}_{\mathcal{I}}$  $n=1$  $n=1$ پیروز باشید